# **Pearson Edexcel Level 1/Level 2 GCSE**

# **Computer Science Practical Programming**

**Controlled Assessment Material** For use from January 2016 to May 2016 Paper Reference **1CP0/02**

#### **You must have:**

• paintingJobs.txt

• test\_plan.doc

### **Instructions**

- **•** You must complete all tasks.
- **•** You must use a computer to complete these tasks.
- **•** You may **not** have access to the internet.
- **•** You may have access to a printer.
- **•** You may use a calculator.
- **•** You will be given access to relevant files during the controlled assessment.
- **•** All files must be saved and kept secure in the folder specified by your centre between sessions. You will not have access to these files between sessions.
- **•** You must save the final versions of your files in the **CA folder** indicated by your centre.

## **Information**

- **•** The total mark for this controlled assessment is 50.
- **•** The marks for **each** task are shown in brackets.
- **•** The total time for the controlled assessment is 15 hours.
- **•** A guide to how much time you should spend is shown at the end of each task.
- **•** Tasks labelled with an **asterisk** (**\***) are ones where the quality of your written communication will be assessed
	- *you should take particular care on these tasks with your spelling, punctuation and grammar, as well as the clarity of expression.*

# **Advice**

- **•** Read each task carefully before you start to answer it.
- **•** Attempt every task.

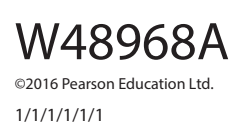

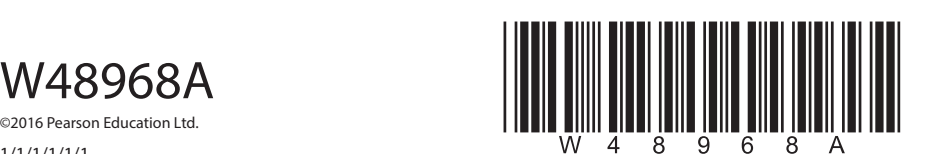

*Turn over* 

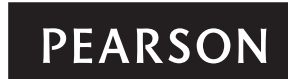

#### **Controlled assessment tasks**

The controlled assessment tasks must be completed using Python, Java or any C-derived language.

#### **Context**

Caroline runs a painting and decorating company. The company specialises in indoor painting. Customers can call, email, or visit her store to enquire about the cost of having their rooms painted.

Caroline needs a system that can:

- **•** hold employee information
- **•** generate an estimate to show the cost of painting a customer's rooms
- **•** monitor any outstanding customer payments.

#### **Features of the system**

- **•** The user interface must be text based.
- **•** Caroline must be able to:
	- enter employee information
	- enter customer information
	- enter the dimensions of each room
	- generate an estimate.
- **•** To generate an estimate the system needs to:
	- calculate the surface area of the walls in square metres (height x width)
	- add £15 per square metre for paint
	- add £70 per room if wallpaper needs to be removed
	- add on the employee charge:
		- £250 for a fully-qualified painter
		- £100 for an apprentice.
- **•** Caroline must be able to:
	- search for an estimate
	- view outstanding payments
	- view how much money has been paid to the company (revenue).

#### **You must complete the following tasks.**

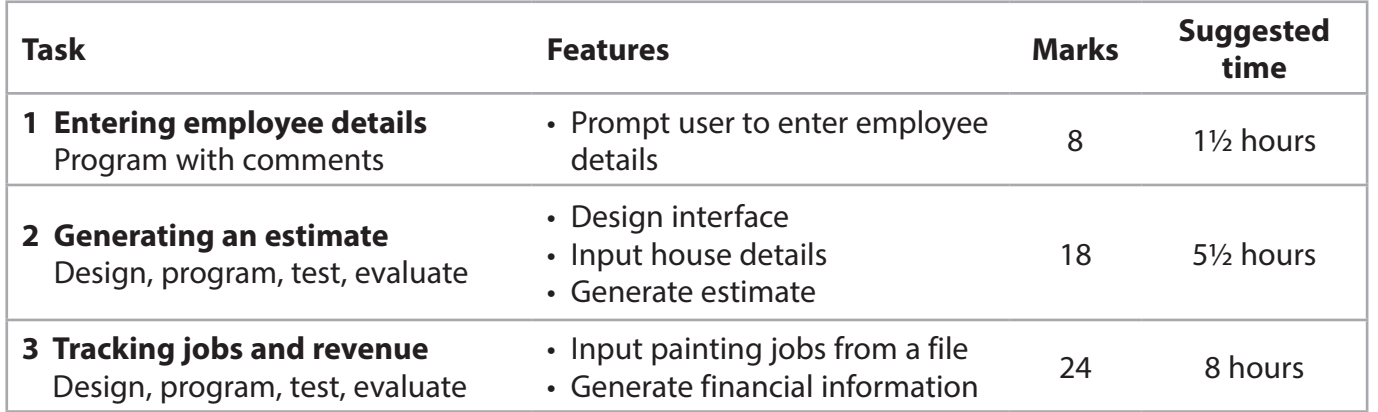

A summary of the files supplied to you and a checklist of files you should submit is given on **page 11**.

#### **Task 1: Entering employee details**

Caroline needs to enter employee details before she can assign someone to a job.

#### **Requirements**

Here is an outline design of your program.

- Display a title stating "Employee details".
- Ask the user to enter the employee's ID, name, telephone number.
- Ask the user to enter the employee's qualification level using the codes:
	- AP for apprentice
	- FQ for fully-qualified.
- Display the employee details on the screen:
	- If the user entered AP in the qualification level, it should display it as "Apprentice", if they entered FQ it should display as "Fully-qualified". If any other data is entered it should display an error message.
- Ask the user to confirm the information is correct:
	- If any information is incorrect, ask the user to re-enter all of the data again and then display the employee details again.
- Return to the title message.

## **The employee data does not need to be saved.**

#### **Your task**

**1** Write a program to implement this design. It must be easy to read and include comments to explain how it works.

Save the final version of your source code as a file called **employee** in the **CA folder**.

**You are advised to spend no more than 1½ hours on Task 1.**

**(Total for Task 1 = 8 marks)**

**BLANK PAGE**

#### **Task 2: Generating an estimate**

Caroline must be able to enter details of the customer and of the house that requires painting. She also needs to charge customers VAT at 20%.

The system must then calculate how much the job will cost.

#### **Requirements to generate an estimate**

- **•** The user interface must be text based.
- **•** Display a welcome message.
- **•** Ask the user for this information:
	- Customer number, date of estimate, number of rooms that require painting:
		- For each room, ask for the room name (e.g. lounge, dining room) and the number of walls in the room:
			- Ask if wallpaper needs to be removed if yes, charge £70 per room
		- For each wall, ask the height and width of the wall in metres.
- **•** Calculate the total surface area of the walls in square metres.
- **•** Multiply the total surface area of the walls by £15 per square metre for paint.
- **•** Ask what type of employee should be assigned to the job.
- **•** Add on the cost of the employee if apprentice add on £100, if fully-qualified add on £250.
- **•** Calculate and display the total.
- **•** Add 20% VAT to the total.
- **•** Calculate and display the final total.
- **•** Ask the user if they wish to generate another estimate:
	- If yes, return to the welcome message
	- If no, display an exit message.

#### **The data output from this activity does not need to be saved. There is no need to validate the user input in this task.**

#### **Your task**

- **2** (a) (i) Develop a program to meet these requirements. It must be easy to read and include comments to explain how it works. You are expected to decompose your program into subprograms. The quality of your program design will be assessed using the source code you submit.
	- (ii) Write and implement a plan to test that the program works correctly and that the requirements have been met. Use the **test\_plan.doc** template provided. A copy of this is shown in *Appendix B*.

Save the final version of your source code as a file called **estimate** in the **CA folder**.

Save your test plan in a file called **estimate\_test\_plan.doc** in the **CA folder**.

\*(b) Write an evaluation of your program that:

- assesses how well your program meets the system requirements
- explains how your program calculates the final total.

You should use correct technical terms where appropriate.

Save your evaluation in a file called **estimate\_evaluation.doc** in the **CA folder**.

 **You are advised to spend no more than 4½ hours on developing and testing the program and 1 hour on the evaluation.** 

> **(Programming and testing = 12 marks) (Evaluation = 6 marks) (Total for Task 2 = 18 marks)**

#### **Task 3: Tracking jobs and revenue**

Caroline needs to keep track of job and revenue information. You will write a program to enable this to happen.

The program will sort and search the file **paintingJobs.txt** to select and display information about estimates and jobs.

The **paintingJobs.txt** file shows Estimate Number, Estimate Date, Customer ID, Final Total (in £ pounds), Status (E for Estimate, A for Accepted job or N for Not accepted), and Amount Paid (in £ pounds). A copy of this file is shown in *Appendix A*.

#### **Requirements**

**•** Display four options for the user to select from.

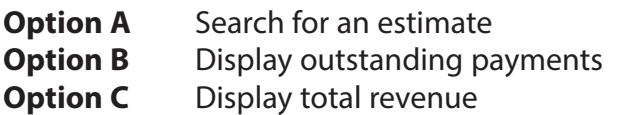

**Enter Q** to quit

- **•** The user must be able to select an option or enter 'Q' to quit the program.
- **•** All data must be read from the **paintingJobs.txt** file.
- The program must work for all of the records in the **paintingJobs.txt** file.

**Option A** must provide a prompt for the user to enter the estimate number.

- **•** It must find the customer ID and estimate details for the entered estimate number.
- **•** Here is a suggested format for displaying the data.

Estimate Number: <the estimate number> Customer ID: <the customer ID> Estimate Amount: <the final total> Estimate Date: < the estimate date> Status: <the status>

**Option B** must show all jobs with outstanding payments. This only applies to estimates with a status of A (Accepted). Payments are outstanding if the amount paid is less than the final total.

- **•** It must only show outstanding payments for jobs with a status of 'A'.
- **•** It must calculate and display the total of the outstanding payments.
- **•** Here is a suggested format for displaying the data.

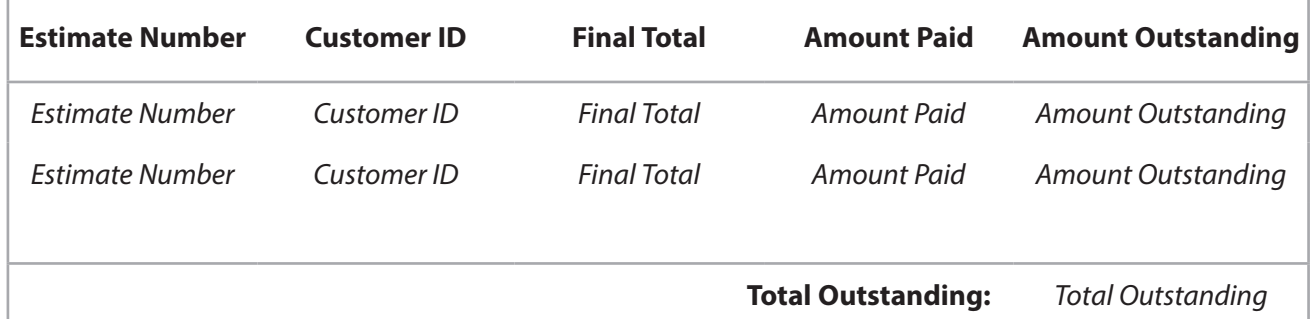

**Option C** must calculate the total revenue for jobs that have been accepted **and** fully paid.

- The calculation must only include jobs with a status of 'A'.
- The calculation must only include jobs that have been fully paid.
- Here is a suggested format for displaying the data.

#### **Total Revenue**

The company's total revenue so far is <*the total revenue*>

**9**

#### **Your task**

- **3** (a) (i) Develop a program to meet these requirements. It must be easy to read and include comments to explain how it works. You are expected to decompose your program into subprograms. The quality of your program design will be assessed using the source code you submit.
	- (ii) Write and implement a test plan to ensure that the program works correctly and that the requirements have been met. Use the **test\_plan.doc** template provided. A copy of this is shown in *Appendix B*.

Save the final version of your source code as a file called **tracking** in the **CA folder**.

Save your test plan as a file called **tracking\_test\_plan.doc** in the **CA folder**.

\*(b) Write an evaluation of your program that:

- assesses how well your program meets the requirements
- explains which method you used to extract information for each option from the data file.

You should use correct technical terms where appropriate.

Save your evaluation as a file called **tracking\_evaluation.doc** in the **CA folder**.

#### **You are advised to spend no more than 6½ hours on developing and testing the program and 1½ hours on the evaluation.**

**(Programming and testing = 15 marks) (Evaluation = 9 marks) (Total for Task 3 = 24 marks)**

#### **TOTAL FOR PAPER = 50 MARKS**

# **Files supplied to candidates**

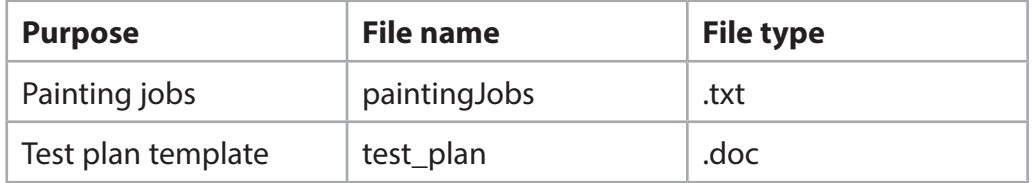

### **Checklist of files for the candidate to submit**

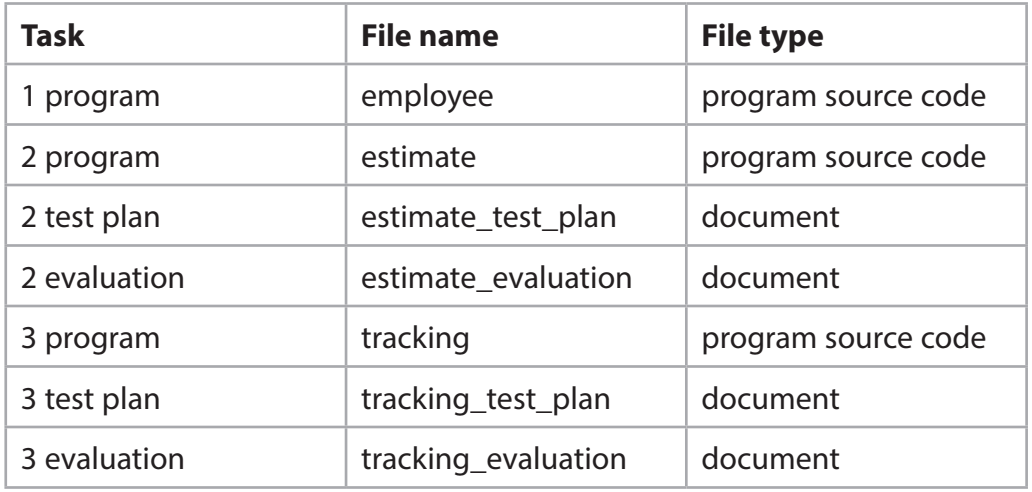

#### **Appendix A**

You have been given the file **paintingJobs.txt**. A copy of the file is shown here.

The data is shown as Estimate Number, Estimate Date, Customer ID, Final Total (in £ pounds), Status (E for Estimate, A for Accepted job or N for Not accepted), and Amount Paid (in £ pounds).

E5341,21/09/2015,C102,440,E,0 E5342,21/09/2015,C103,290,A,290 E5343,21/09/2015,C104,730,N,0 E5344,22/09/2015,C105,180,A,180 E5345,22/09/2015,C106,815,A,400 E5346,23/09/2015,C107,970,N,0 E5347,23/09/2015,C108,1050,E,0 E5348,23/09/2015,C109,370,A,200 E5349,25/09/2015,C110,480,A,250 E5350,25/09/2015,C111,330,A,330 E5351,25/09/2015,C112,1750,E,0 E5352,28/09/2015,C113,1500,N,0 E5353,28/09/2015,C114,272,A,200 E5354,29/09/2015,C115,560,E,0 E5355,29/09/2015,C116,530,A,450 E5356,29/09/2015,C117,860,E,0 E5357,29/09/2015,C118,650,E,0 E5358,29/09/2015,C119,380,A,380 E5359,29/09/2015,C120,980,N,0 E5360,30/09/2015,C121,1375,E,0 E5361,01/10/2015,C122,374,A,374 E5362,01/10/2015,C123,867,E,0 E5363,01/10/2015,C124,930,A,500 E5364,02/10/2015,C125,915,A,800 E5365,02/10/2015,C126,1486,A,1486 E5366,03/10/2015,C127,576,E,0 E5367,03/10/2015,C128,427,A,350

E5368,05/10/2015,C129,1346,A,1346

E5369,07/10/2015,C130,1756,N,0

E5370,07/10/2015,C131,432,E,0

E5371,10/10/2015,C132,289,A,289

E5372,10/10/2015,C133,923,E,0

E5373,10/10/2015,C134,1023,A,550

E5374,10/10/2015,C135,2070,E,0

E5375,10/10/2015,C136,687,N,0

E5376,13/10/2015,C137,297,A,297

E5377,13/10/2015,C138,829,E,0

E5378,13/10/2015,C139,1503,E,0

E5379,14/10/2015,C140,850,E,0

E5380,15/10/2015,C141,425,A,425

**Appendix B Appendix B**

You have been given the file test\_plan.doc. A copy of the file is shown here. You have been given the file **test\_plan.doc**. A copy of the file is shown here.

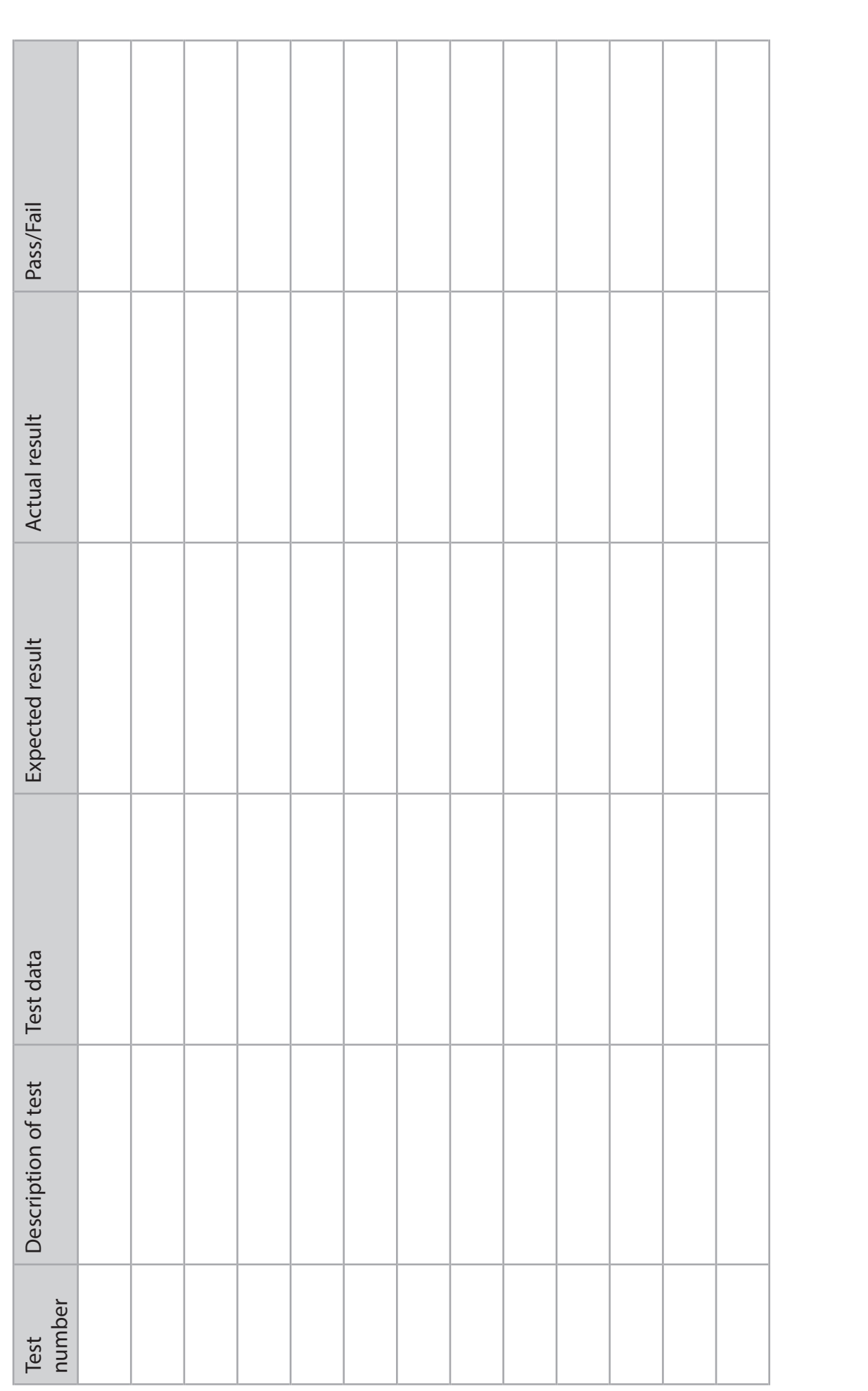